# **Einrichten vom W-Lan beim ARCH Linux Default Image**

```
LINK
```
Weiterführende Infos ARCH [Netctl by ARCH](https://wiki.archlinux.org/index.php/Netctl)

[Quelle Wifi/Wlan Config](https://github.com/pikvm/pikvm/blob/master/pages/wifi_config.md)

- einlogen als root z.b. ssh root@<pikvm-ip-adresse>
- Filesystem ReadWrite einstellen (rw)
- W-lan Service einschalten "systemctl enable netctl-auto@wlan0.service"
- W-LAN per GUI oder CLI konfigurieren
	- wifi-menu -o #GUI
	- o wpa\_passphrase wifiname this\_is\_my\_great\_and\_secure\_key\_1234567890 #CLI WPA-Key
	- nano /etc/netctl/wlan0-wifiname #CLI Konfigurations file

#### **Login & filesystem RW**

ssh root@pikvm rw

### **GUI**

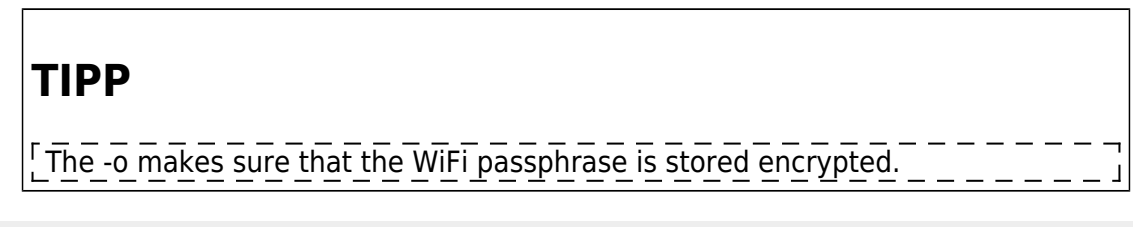

wifi-menu -o

#### **Netzwerk wird Gescannt**

 $\bullet$  Scan

×

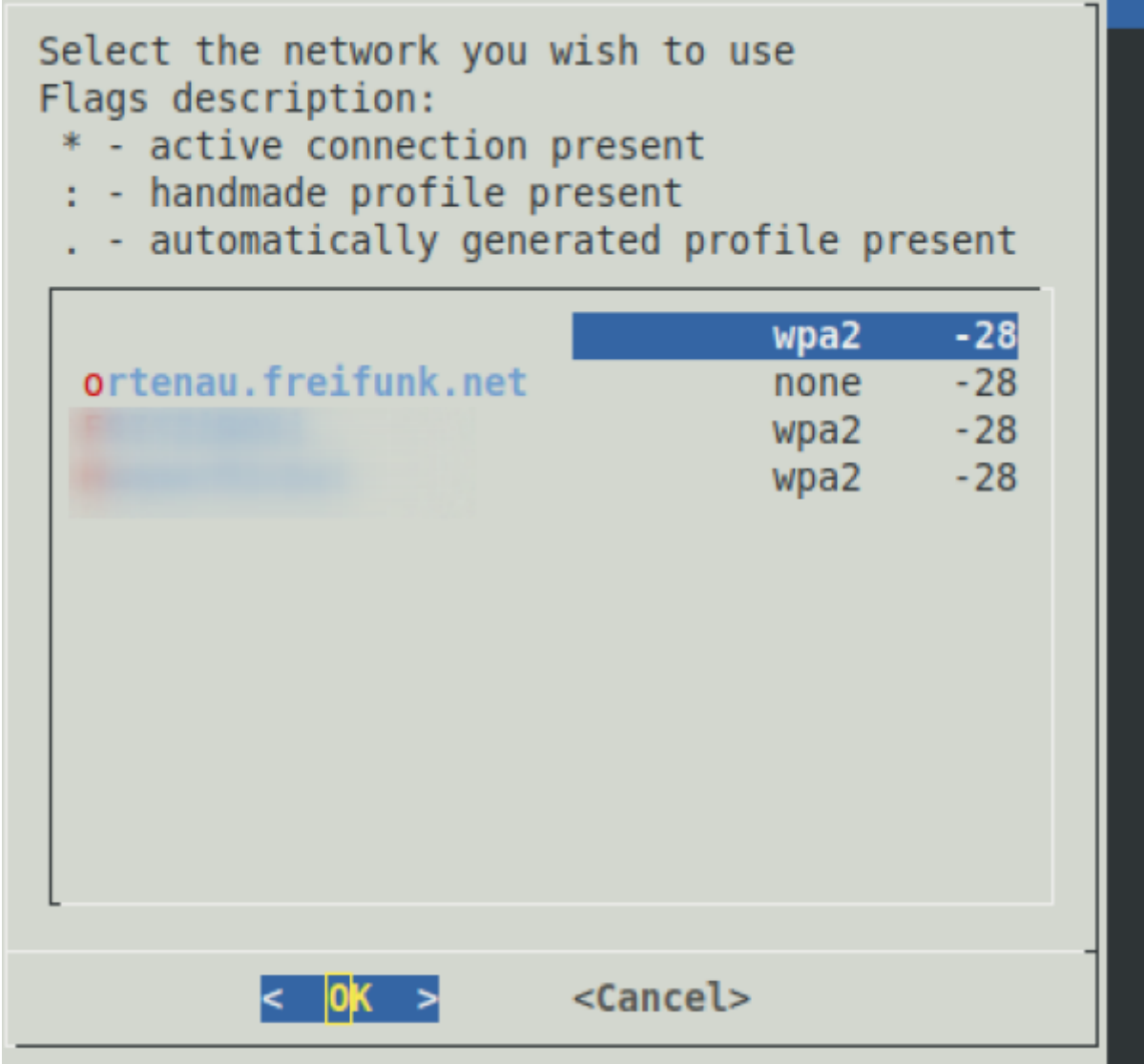

auswählen

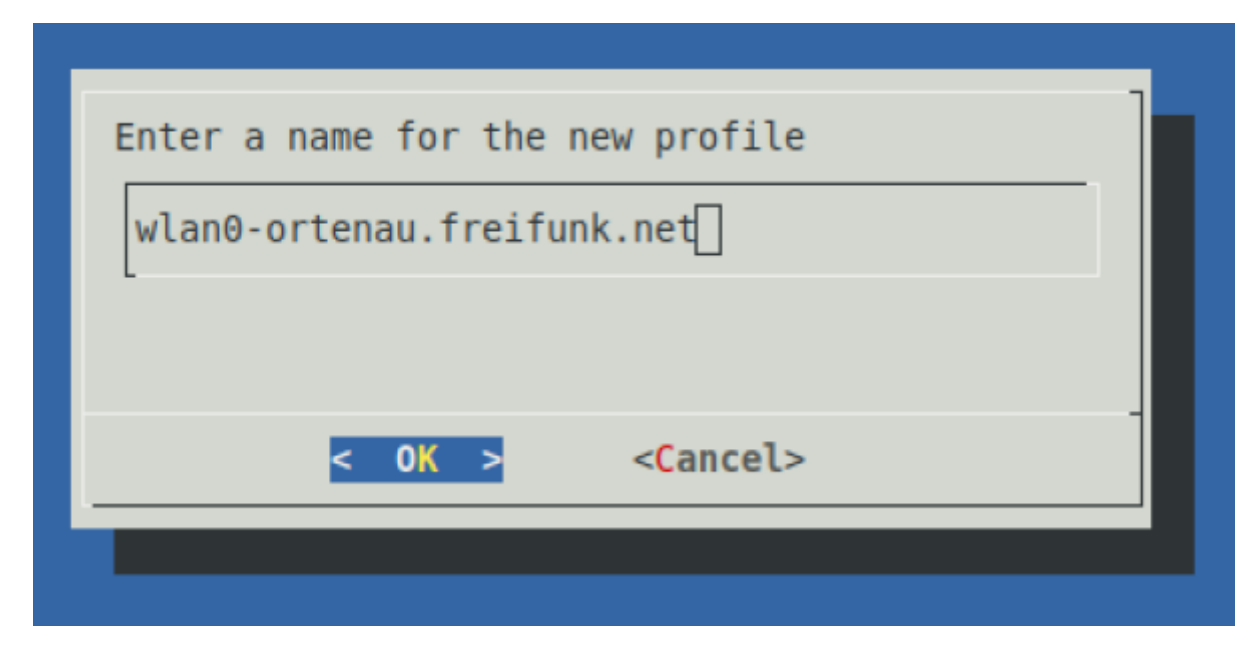

WPA-Key eingeben

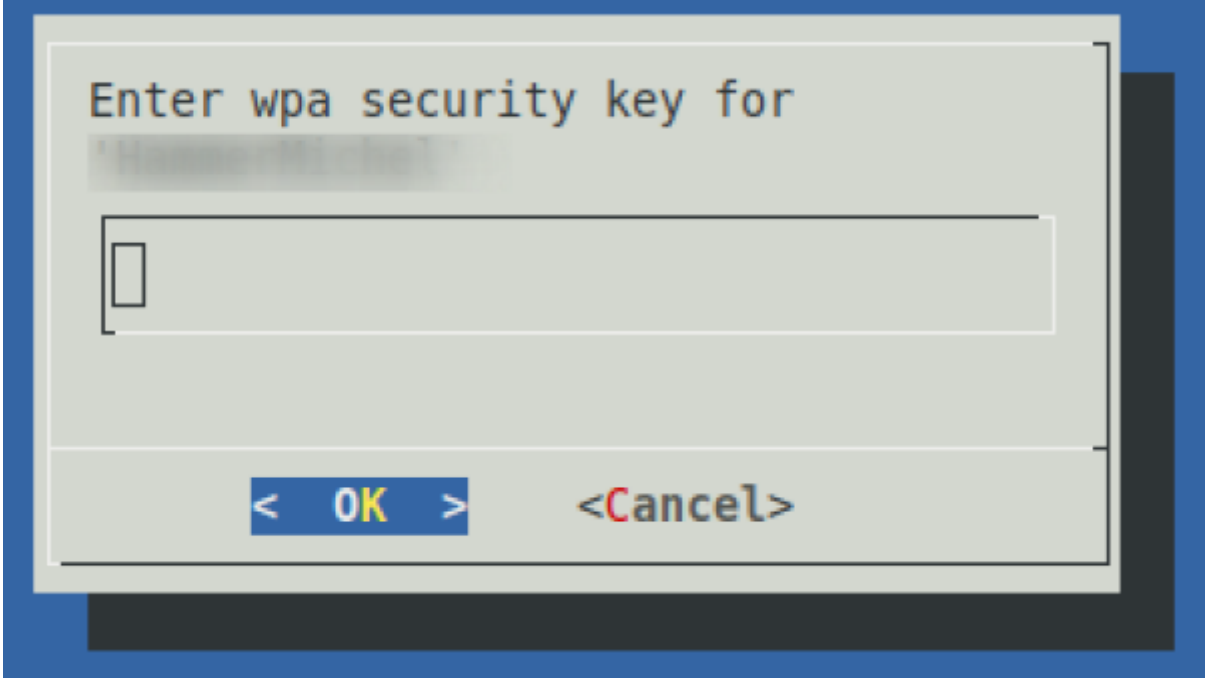

• alle Konfiguration werden unter "Is /etc/netctl/" gespeichert

#### **Manuelle**

WPA-Key generieren

```
wpa passphrase WLANname mein wpa schluessel 1234567890
```
• Ergebniss

```
network={
     ssid="WLANname"
     #psk="mein_wpa_schluessel_1234567890"
     psk=31afdb053606d4768eb7766bb98e2d10fcb8d79f401cb859bcadc61c99fc46fd
}
```
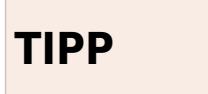

den string psk=……….. vorher kopieren/speichern

neues W-Lan Profil anlegen

nano /etc/netctl/WLANname

```
Description='Mein W-LAN'
Interface=wlan0
Connection=wireless
Security=wpa
ESSID=WLANname
IP=dhcp
```
Key=\"31afdb053606d4768eb7766bb98e2d10fcb8d79f401cb859bcadc61c99fc46fd

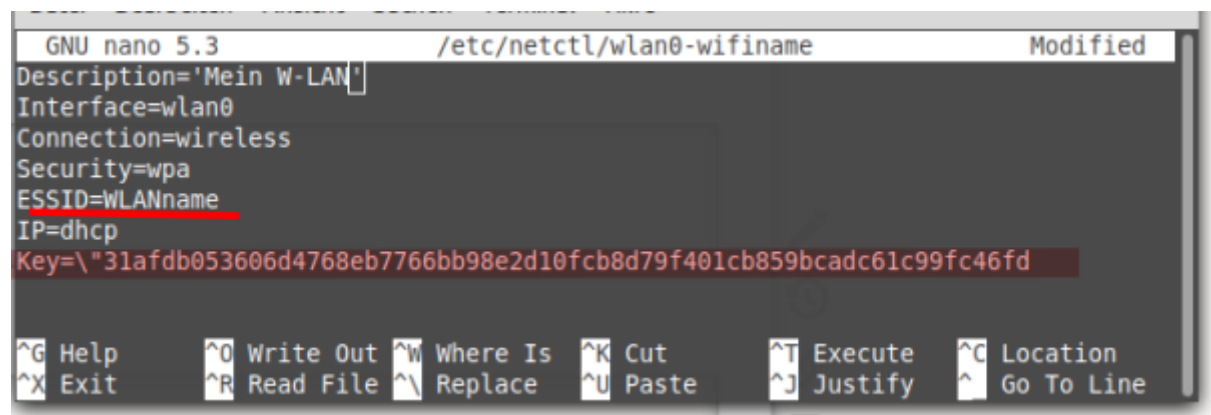

WLAN einschalten

netctl-auto switch-to WLANname

RO einschalten

ro

## **Probleme!**

Bei mir hat "netctl-auto" nicht funktioniert. Angeblich kann das Profil nicht gefunden werten. Dann kann netctl helfen.

rw netctl enable WLANname netctl switch-to WLANname

reboot

From: <https://waf.logout.de/>- **quad.logout.de**

Permanent link: **<https://waf.logout.de/pikvm:wlan>**

Last update: **2020/10/22 05:52**

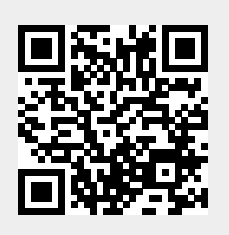